# **Sisukord**

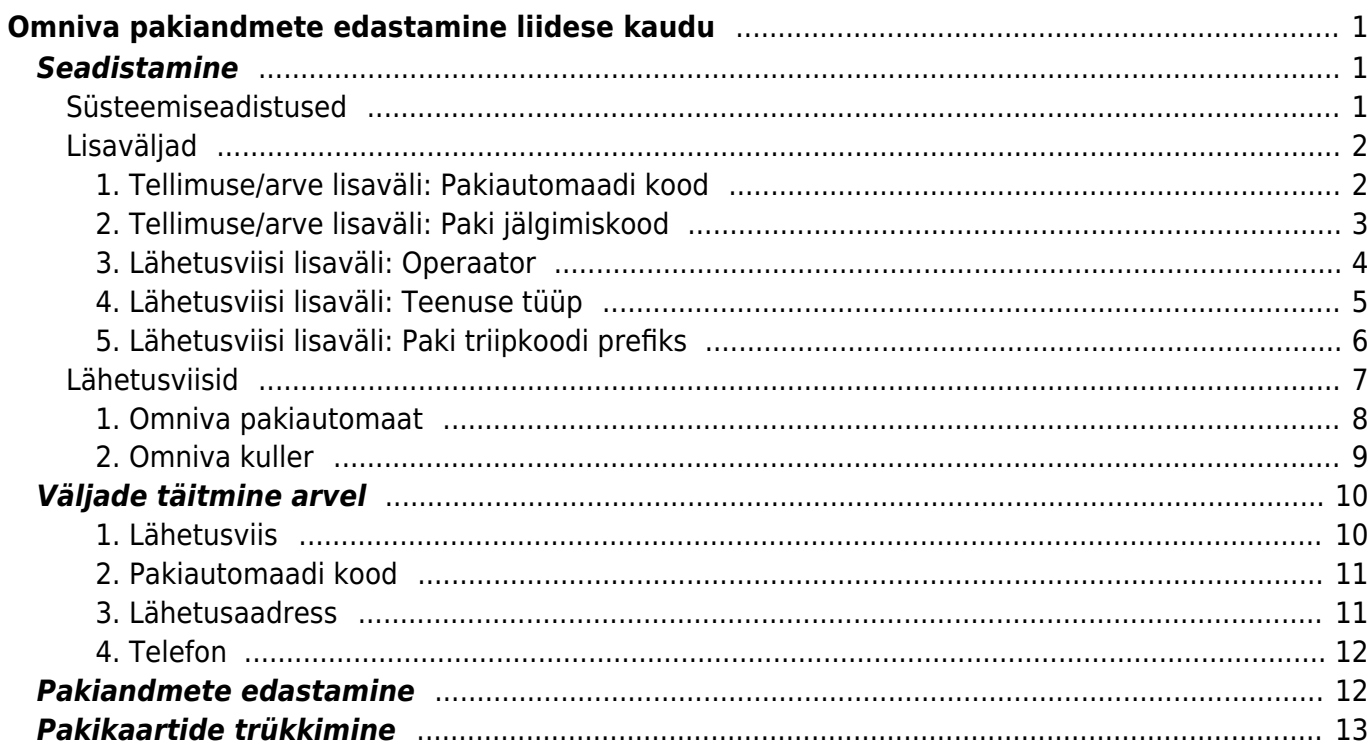

# <span id="page-2-0"></span>**Omniva pakiandmete edastamine liidese kaudu**

Omniva liidestamine võimaldab saata pakiandmed otse Directost nende süsteemi ja trükkida pakikaardid Directost.

Vajadus tekib eelkõige firmadel, kelle tellimused vormistatakse veebipoes, kus klient teeb kättetoimetamise valiku ja tellimused postitatakse üle liidese Directosse ning kauba noppimine ja arveks tegemine käib Directos.

Pakiandmete edastamine käib aruandest 'Arvete nimekiri', pakikaart on spetsiaalne arve või aruande väljatrükk, mida saab trükkida ühekaupa arve enda pealt või siis massiga aruandest 'Arvete nimekiri'.

# <span id="page-2-1"></span>**Seadistamine**

### <span id="page-2-2"></span>**Süsteemiseadistused**

Süsteemiseadistustes tuleb täita piltidel toodud väljad.

'Omniva XML: iseteeninduse kasutajanimi' on teie kasutajanimi Omniva iseteenindusse sisselogimisel. See võib ühtida teie kliendikoodiga Omnivas.

'Omniva XML: ID' on kliendikood Omnivas. See võib ühtida eelmisega. 'Omniva XML: paki ribakoodi prefiks' on unikaalne prefiks pakiandmete saatmisel Omniva keskkonda. Sellele väljale tuleb sisestada 10 tähemärki. Kõigepealt JJEE ja seejärel kuni 6 kohta teie kliendikood. Kui see on lühem kui 6 tähemärki, siis lisada ette nulle. Nt kui kliendikood on 14875, siis sellele väljale sisestada JJEE014875. 'Omniva XML: iseteeninduse salasõna' on salasõna iseteenindusse sisselogimisel.

URL väljale sisestada: <https://edixml.post.ee/epmx/services/messagesService>

'Omniva XML: saatja aadress' väljale sisestada pakkide üleandmise aadress.

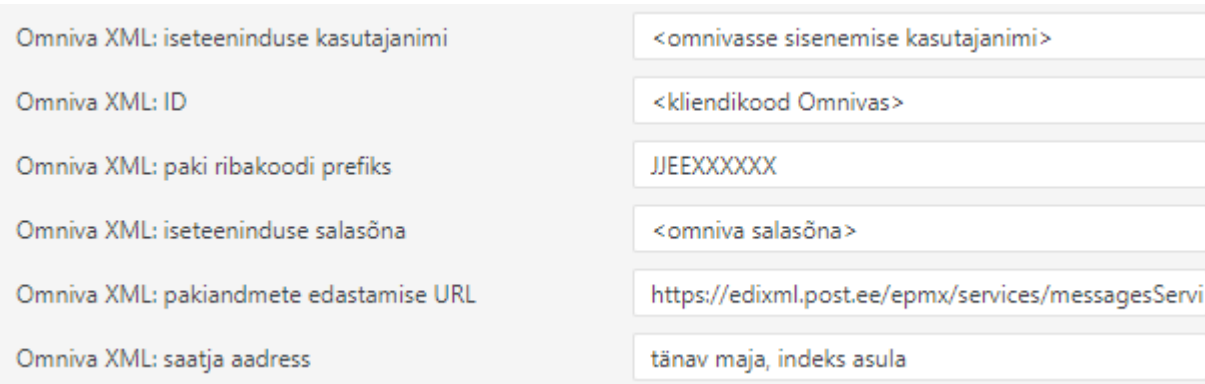

#### Tellimuse/arve lisaväli, millel on Omniva pakiautomaadi number. NB! Kui kasutusel on ka Smartpost, siis on kasutusel sama lisaväli.

Omniva XML: Arve lisaväli pakiautomaadi numbrile

Pakiautomaadi kood

#### Arve lisaväli, millele tekib paki jälgimiskood ehk paki ribakood.

Omniva/Smartpost XML: Arve lisaväli paki ribakoodi jaoks

Paki jälgimiskood

Oluline on ka seadistus, mis määrab, kas klient peab paki kättesaamisel paki eest tasuma. Selleks on süsteemiseadistus:

Omniva/Smartpost XML: Lunasummat kasutatakse

(O) ei jah

Selle väärtus saab olla EI või JAH.

EI - sel juhul lunasummat ei ole. St klient on paki eest juba ette tasunud või klient võib tasuda hiljem ülekandega.

JAH - sel juhul saadetakse Omniva süsteemi lunasummaks arve Saldo ja klient peab paki kättesaamisel selle summa automaati või kullerile tasuma. See on spetsiaalne Omniva teenus, mis tuleb aktiveerida ja millel on erihind.

Selle teenuse soovil tuleb kindlasti ühenduda kliendihalduriga!

Reeglina võetakse kaal artiklikaardilt. Kui järgneva sätte väärtus on 0, siis puuduva kaalu korral annab liides vea. Igaks juhuks võib selle välja täita 1-ga:

Omniva XML: kaalukorrektsioon 1

### <span id="page-3-0"></span>**Lisaväljad**

Vajalik on luua lisaväljad tellimusele/arvele ja lähetusviisile.

Lisaväljade loomiseks tuleb minna: Seadistused > Üldised seadistused > Lisaandmete liigid.

Iga uue lisavälja loomiseks vajutada 'Lisa uus' nuppu.

#### <span id="page-3-1"></span>**1. Tellimuse/arve lisaväli: Pakiautomaadi kood**

### **ARVE**

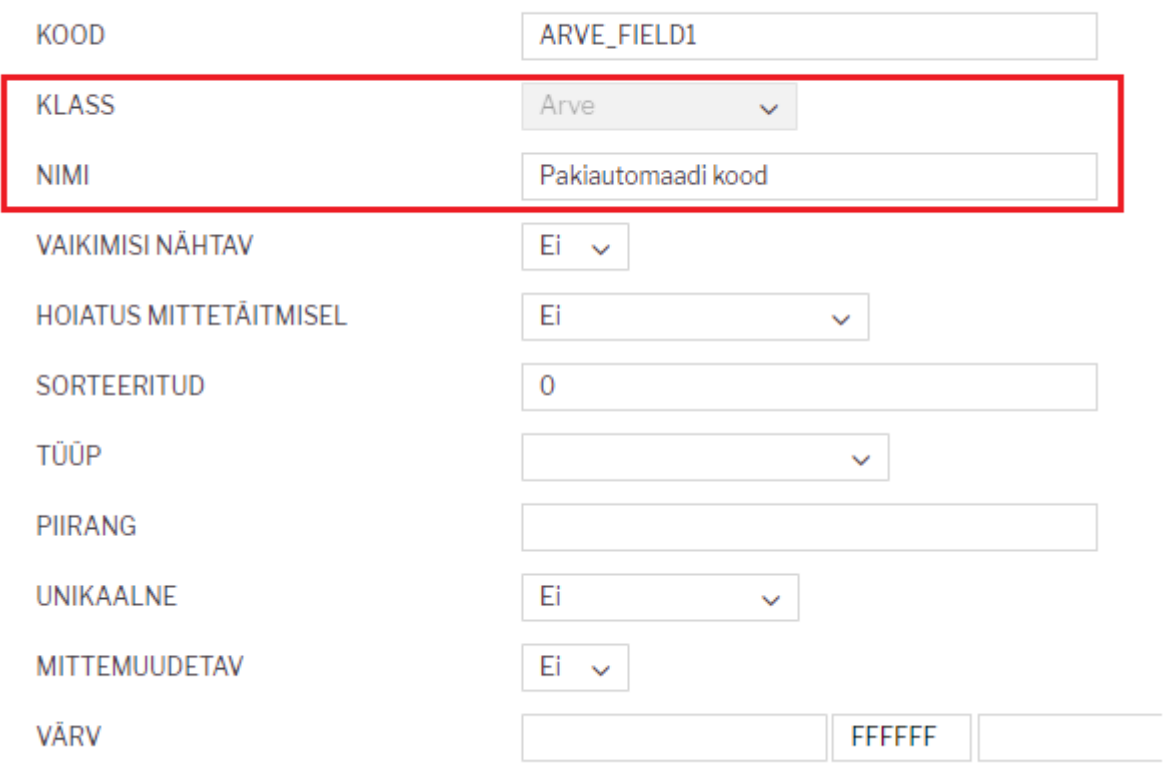

 Arve lisavälja KOOD tekib automaatselt KLASS 'Arve' valikuga. Juhul kui arve lisavälju juba kasutatakse, siis tekib automaatselt järgmine vaba. Neid saab olla kuni 7.

### <span id="page-4-0"></span>**2. Tellimuse/arve lisaväli: Paki jälgimiskood**

### **ARVE**

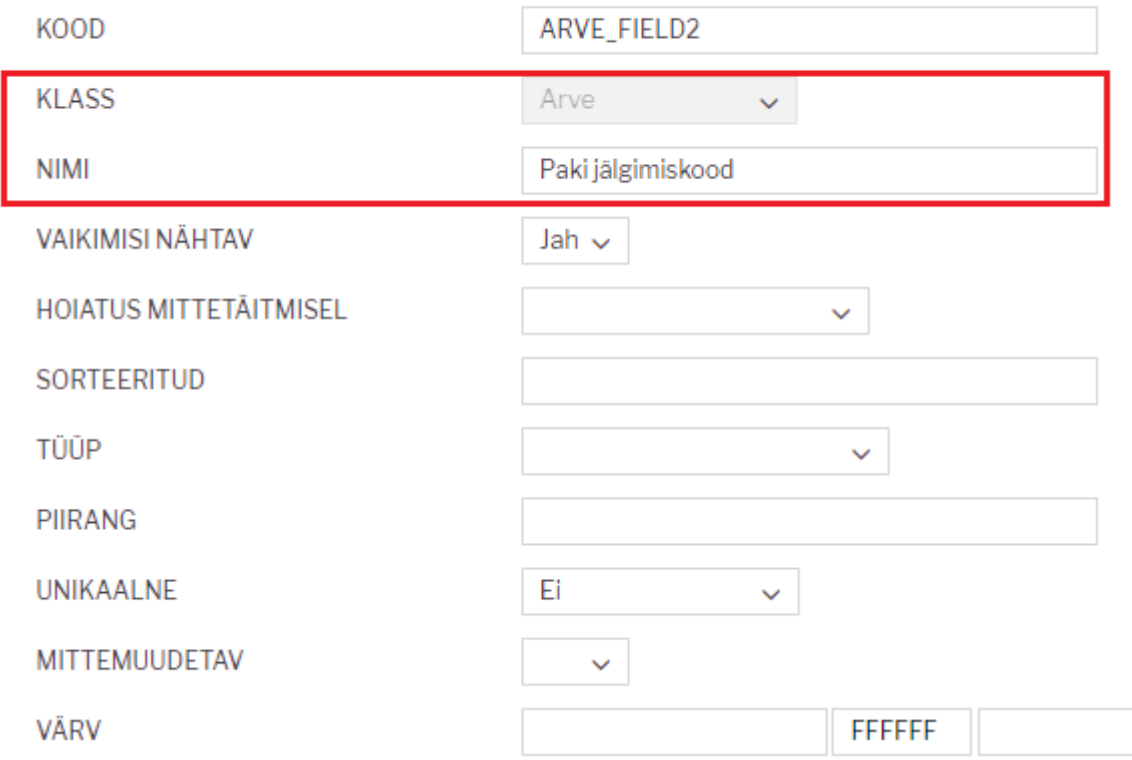

 Arve lisavälja KOOD tekib automaatselt KLASS 'Arve' valikuga. Juhul kui arve lisavälju juba kasutatakse, siis tekib automaatselt järgmine vaba. Neid saab olla kuni 7.

#### <span id="page-5-0"></span>**3. Lähetusviisi lisaväli: Operaator**

'Operaator' väli on lähetusviisi küljes pakkide toimetamise teenusepakkuja nime/tunnuse hoidmiseks ja vajalik väljatrüki jaoks.

Lisaväli tuleb luua täpselt pildil toodud kujul.

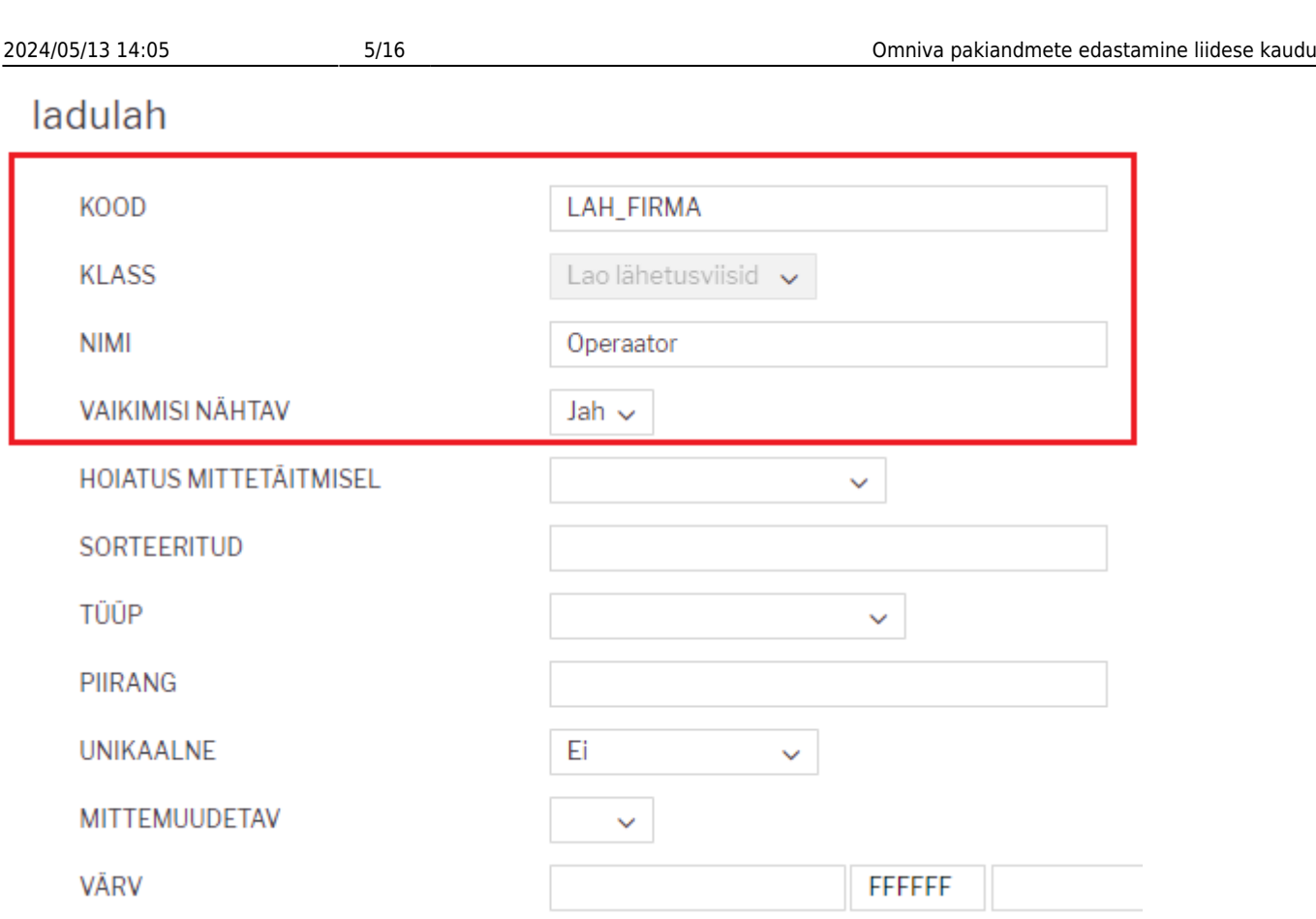

### <span id="page-6-0"></span>**4. Lähetusviisi lisaväli: Teenuse tüüp**

'Teenuse tüüp' väli on lähetusviisi küljes teenuse tüübi tunnus ja vajalik eelkõige väljatrüki jaoks.

Lisaväli tuleb luua täpselt pildil toodud kujul.

### ladulah

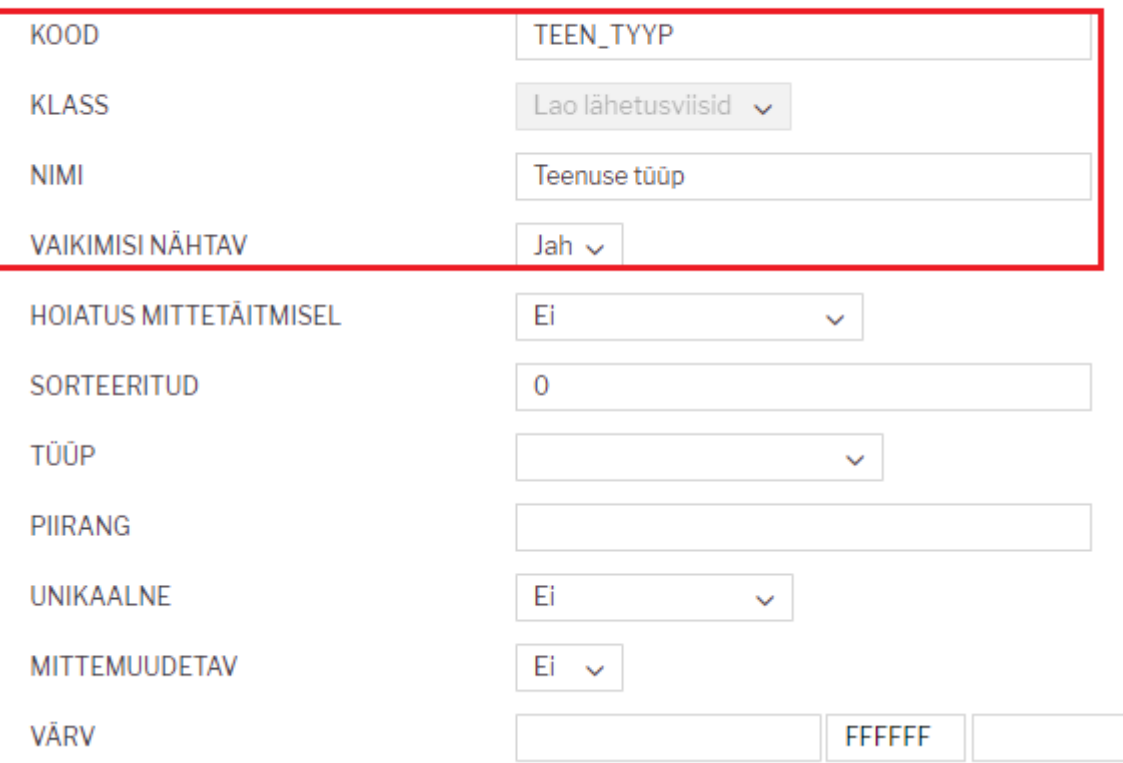

### <span id="page-7-0"></span>**5. Lähetusviisi lisaväli: Paki triipkoodi prefiks**

'Paki triipkoodi prefiks' väli on lähetusviisi küljes vajalik eelkõige väljatrüki jaoks.

Lisaväli tuleb luua täpselt pildil toodud kujul.

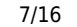

### ladulah

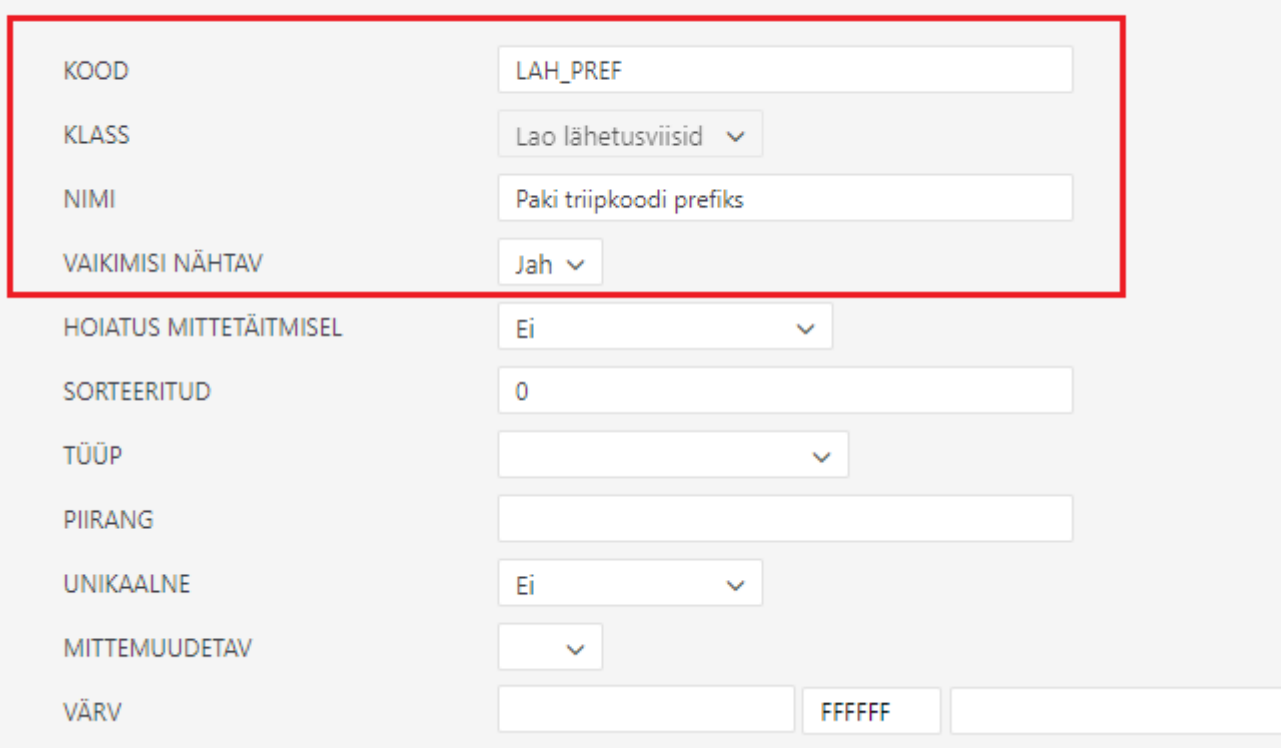

### <span id="page-8-0"></span>**Lähetusviisid**

Lähetusviise tuleb luua nii palju, kui on erinevaid teenuseid kasutusel. Siinkohal on näidetena toodud 2 levinumat.

Lähetusviiside loomiseks tuleb minna: Seadistused > Lao seadistused > Lao lähetusviisid

Uue lähetusviis loomiseks vajutada 'Lisa uus' nuppu.

 Kui lähetusviisid on juba olemas, siis pole vaja uusi luua (sest kood ei pea olema sama nagu näites), vaid täita juhise järgi muud väljad ja lisaväljad.

 'Paki triipkoodi prefiks' koosneb kahest osast: kliendi ID (sama kood, mis süsteemiseadistuses 'Eesti Post XML Tunnus prefiks' väljal) ja nullidest. Nulle tuleb panna niipalju, et kui lisada ka arve numbriseeria pikkus, siis on kokku 21 tähemärki.

#### **Teenuse koodid**

Omniva puhul tuleb eraldi rääkida teenuse koodidest ja lisateenuste koodidest. Need on kahetähelised koodid ja kõige parem ja lihtsam on need küsida oma Omniva halduri käest. Teenuse koodid sisestatakse lähetusviisi kaardile 'TEENUSE KOOD' väljale komaga eraldatult. Mõned on näidetana allpool ka välja toodud. [Teenuskoodide list...](https://www.omniva.ee/public/files/failid/omniva-service-codes-ee-eng.pdf)

#### **1. Omniva pakiautomaat**

Levinumaid põhiteenuse koode on PA ja lisateenusena on kasutusel ST. Esimene tähendab, et tegemist on pakiautomaati jõudva pakiga ja teine kliendi teavitust SMS-iga. Need koodid on komaga eraldatult 'TEENUSE KOOD' väljal.

Lisaks on lisaväljal 'Teenuse tüüp' põhiteenuse nimetus, mida kasutab pakikaardi väljatrükk, antud juhul 'Pakiautomaadi teenus'.

Kasutatav on ka teenuskood PU, mis tähendab, et Omniva kuller käib teie juures pakkide järel ja kohale toimetatakse kliendile pakiautomaati. Sellele vastav 'Teenuse tüüp' lisaväljale on 'Pakiautomaat korje kulleriga'.

Juhul kui teenuse tüüp erineb näidetes toodust, tasub konsulteerida Directo konsultandiga.

### Omniva pakiautomaat

<span id="page-9-0"></span>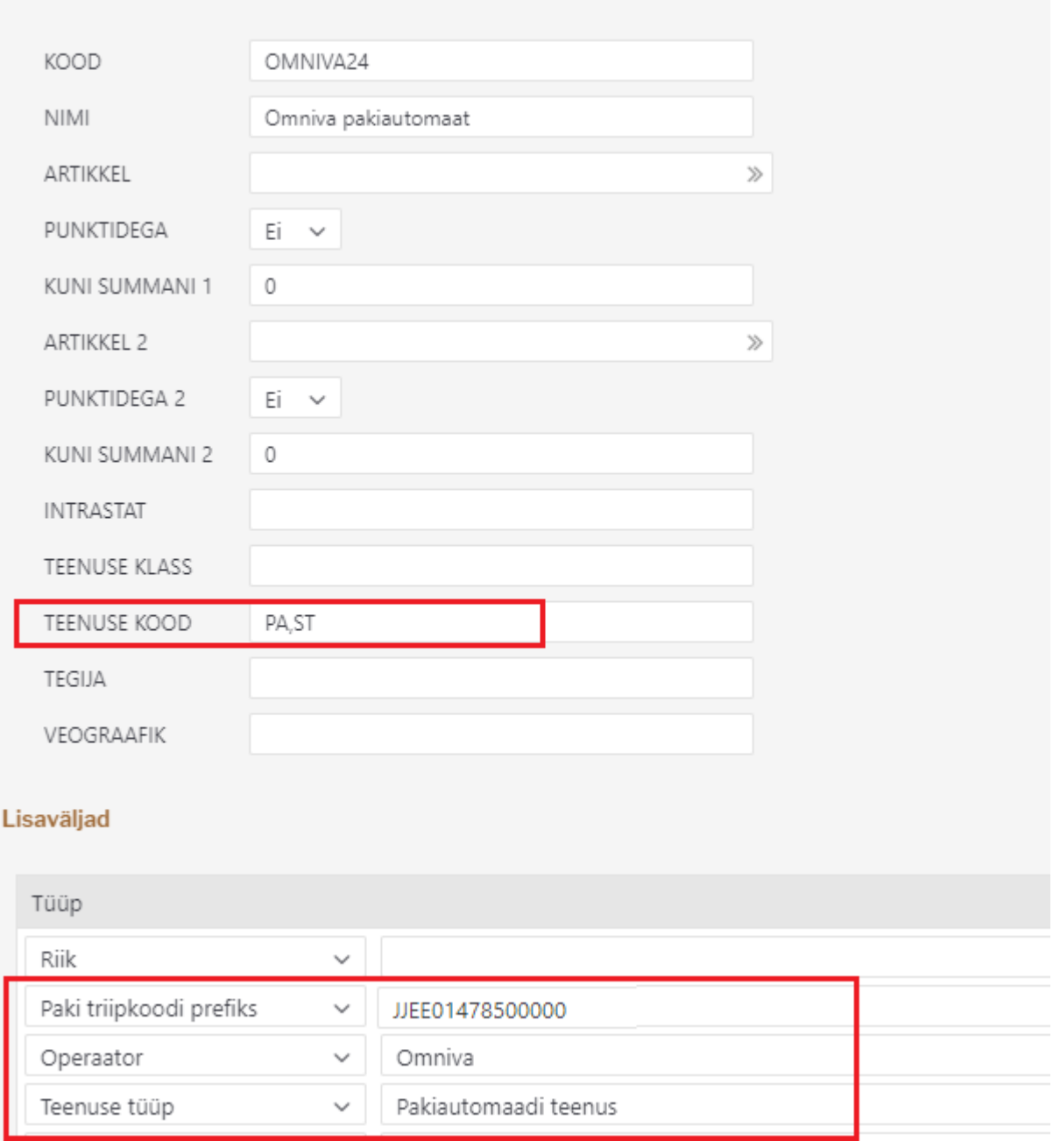

#### <span id="page-10-0"></span>**2. Omniva kuller**

Kulleri puhul on samuti teenuskoodid olulised. Alljärgnevalt välja toodud 2 enim kasutatavat kulleriga paki toimetamine eraisikule ja toimetamine asutusele. Jah, selleks tuleb luua erinevad lähetusviisid, sest teenuskoodid on erinevad.

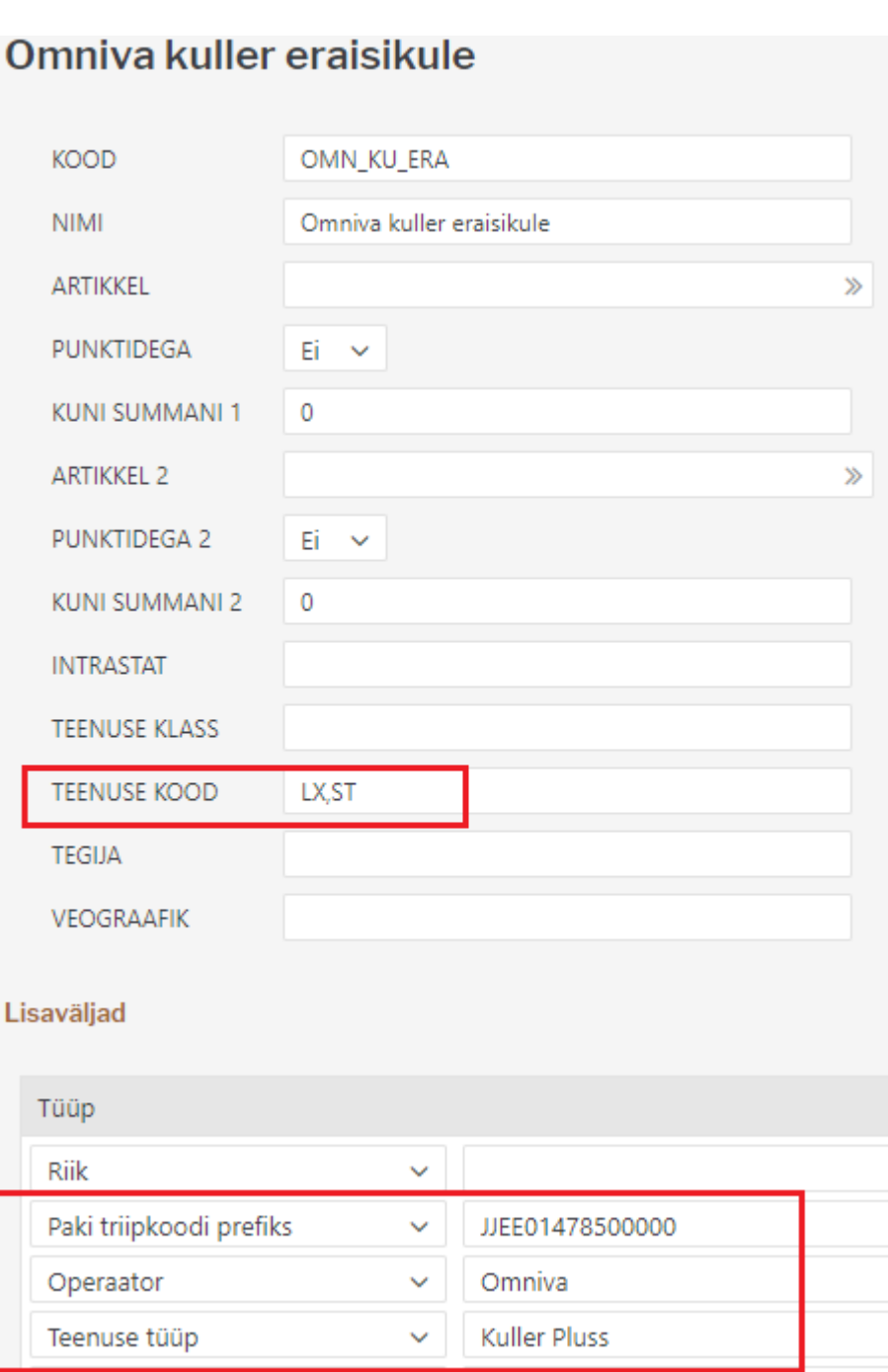

### Omniva kuller asutusele

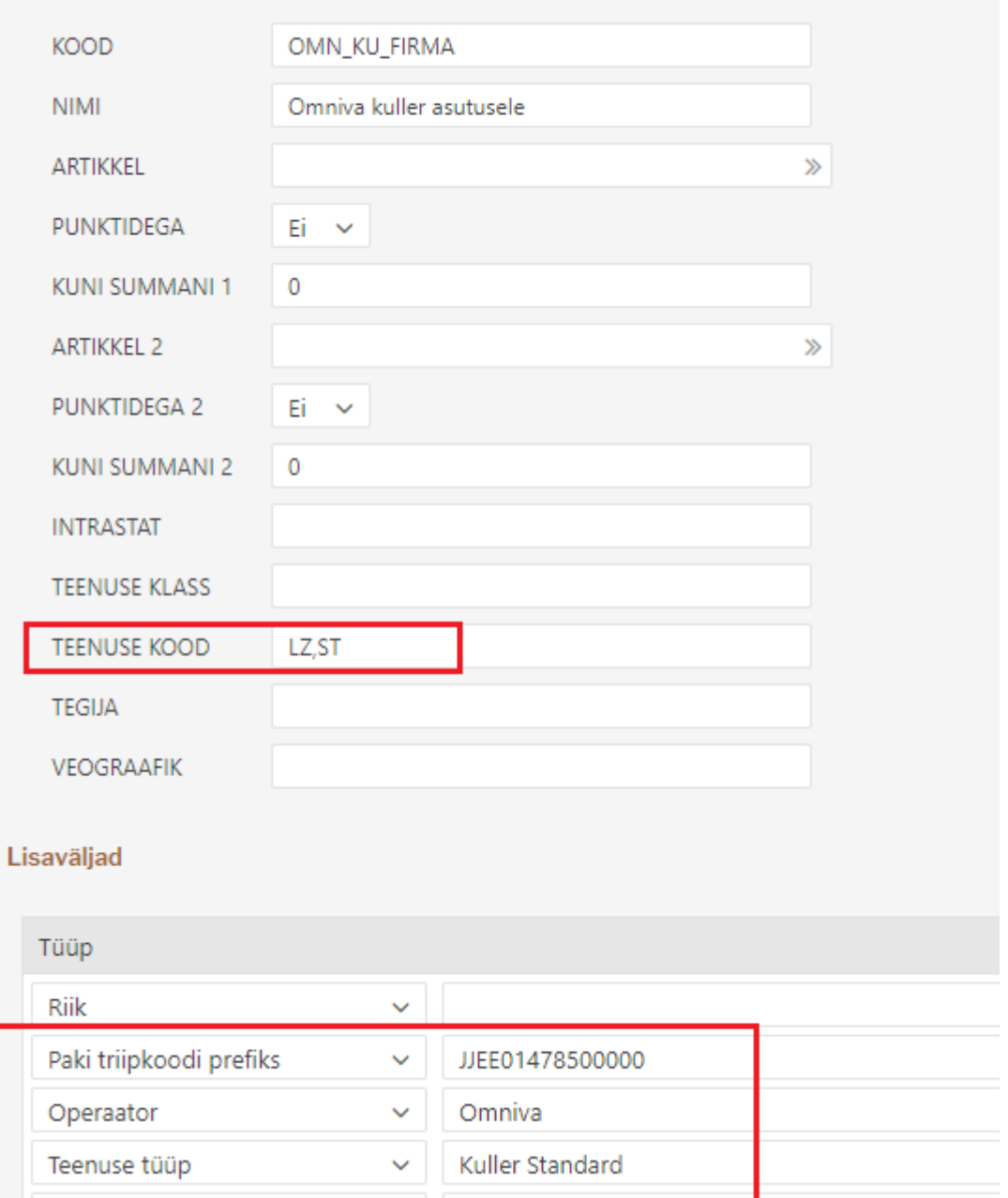

# <span id="page-11-0"></span>**Väljade täitmine arvel**

Selleks, et pakiandmete saatmine ja pakikaardi väljatrükk saaks õnnestuda, on arvel väljad, mis peavad olema reeglite kohaselt täidetud. Juhul kui protsess algab tellimusest, siis tuleks tagada, et need väljad on korrektselt täidetud juba tellimusel, kust need arvele edasi liiguvad.

 Directos ei ole pakiautomaatide nimekirja. Eeldus on, et tellimused jõuavad Directosse veebipoest üle liidese korrektselt täidetuna.

#### <span id="page-11-1"></span>**1. Lähetusviis**

Lähetusviisiga määratakse ära, millise teenusepakkuja mis tüüpi teenusega tegu on.

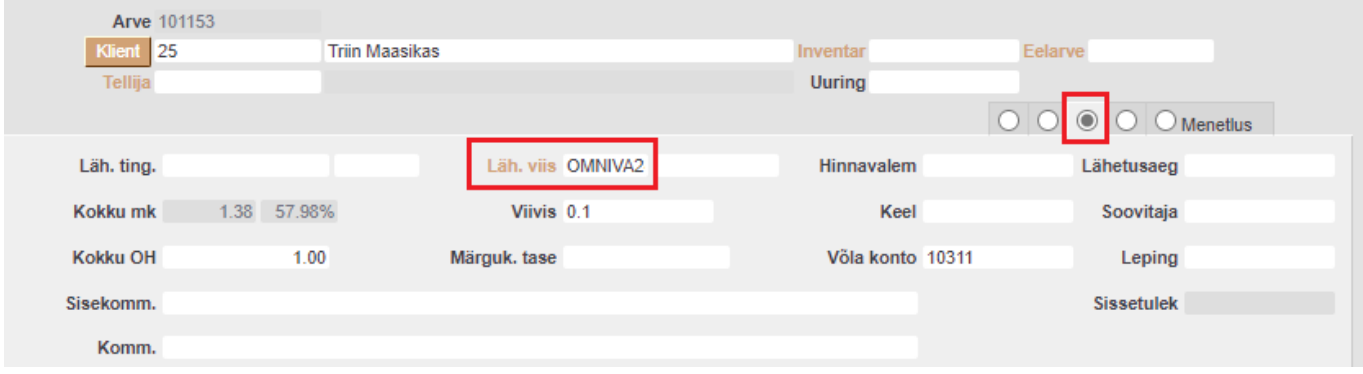

#### <span id="page-12-0"></span>**2. Pakiautomaadi kood**

Pakiautomaadi kood on vajalik ainult juhul, kui pakk toimetatakse pakiautomaati. Kullerteenuse puhul jääb see väli tühjaks.

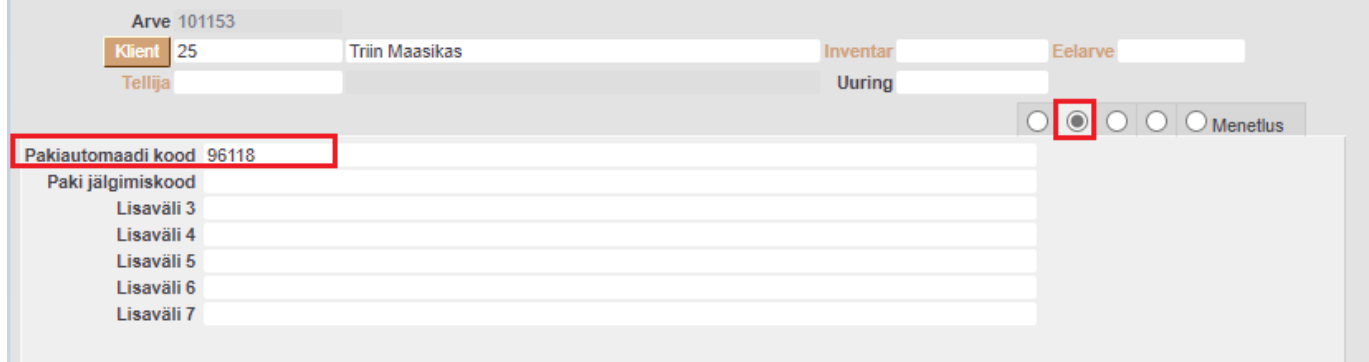

Juhul, kui on vajadus tellimusel/arvel käsitsi automaatide koode ja nimetusi täita, siis leiab nende tähised [SIIT](https://www.omniva.ee/era/kaart/asukohad)

#### <span id="page-12-1"></span>**3. Lähetusaadress**

Pakiautomaadi teenuse puhul on oluline, et lähetusaadressi esimesel väljal oleks täidetud pakiautomaadi nimetus. Muud lähetusaadressi väljad ei oma tähtsust ja võiksid olla tühjad.

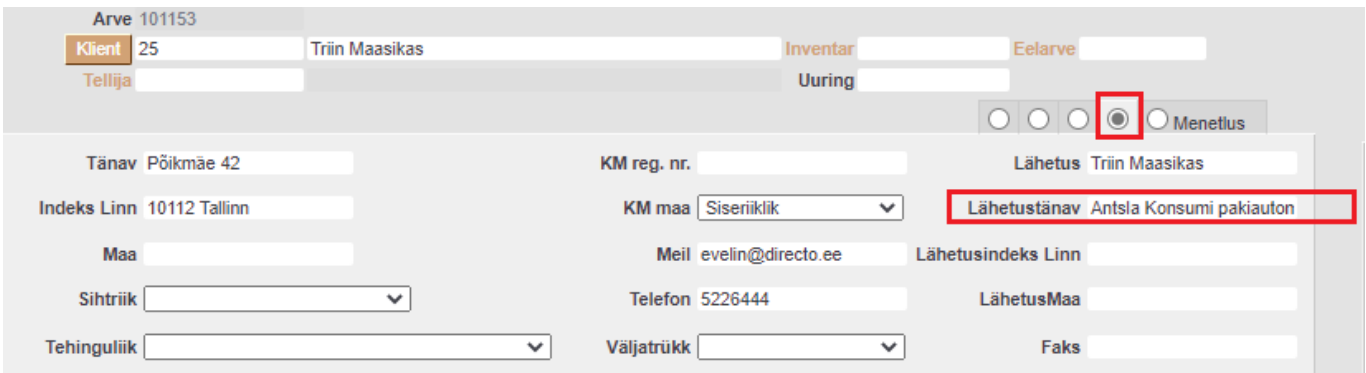

Kullerteenuse puhul on olulised kõik väljad. Eelistatakse lähetusaadressi väljasid. Kui need on tühjad, võetakse aluseks aadressi väljad.

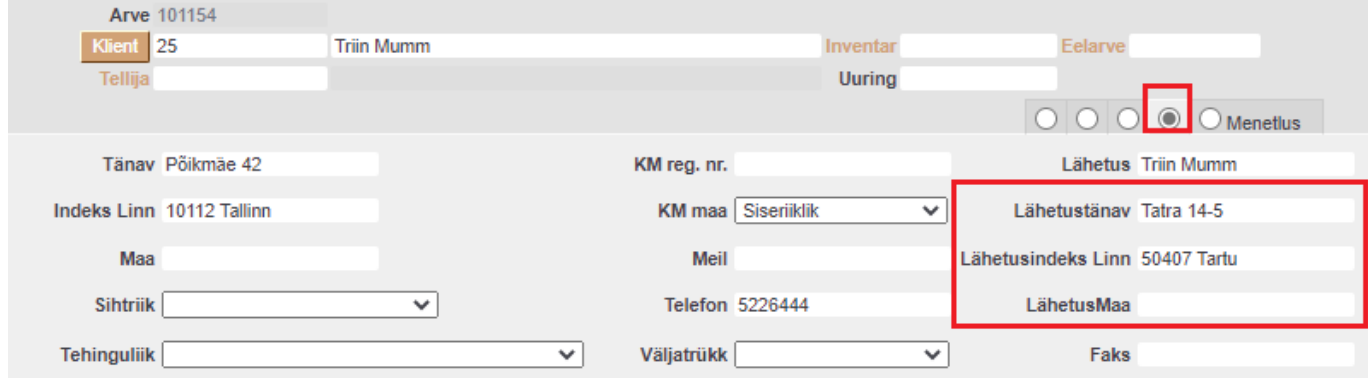

 Eriti tähtis on indeksi positsioon! See on lähetusaadressi teisel väljal (real) ja peab vastama alljärgnevale süsteemiseadistusele:

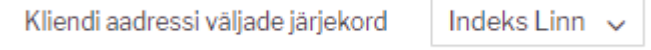

#### <span id="page-13-0"></span>**4. Telefon**

Kuna paki saabumise teavitus käib SMS teel, siis telefon peab alati olema täidetud. See võib, aga ei pea olema suunakoodiga.

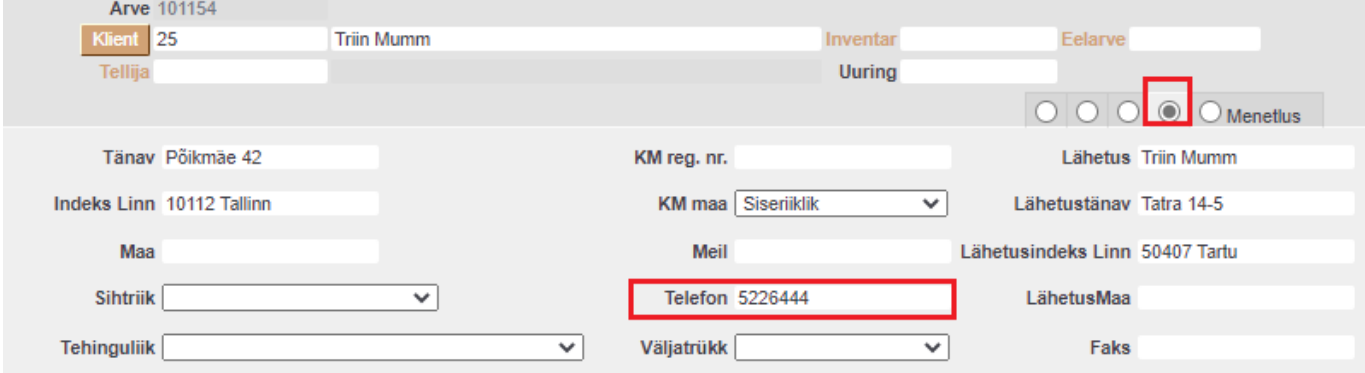

### <span id="page-13-1"></span>**Pakiandmete edastamine**

Pakiandmete edastamine käib aruandest 'Arvete nimekiri'.

Aruandes tuleb täita vajalikud filtrid, et kätte saada veel saatmata pakiandmed. Topeltsaatmist karta pole vaja, see lihtsalt ei ole võimalik. St kui valimis on ka juba saadetud arveid, siis uuesti postitamisel teise poole süsteem neid vastu ei võta.

Kõige sagedamini kasutatakse Perioodi ja Lähetusviisi filtreid. Kui kasutusel on mitu erinevat Omniva lähetusviisi, siis saab need Lähetusviisi väljale sisestada eraldatult komaga.

Lisaks võib aruandes märkida linnukese 'Lähetusviis', sest see toob lähetusviisi koodi tulbana aruande sisus nähtavale.

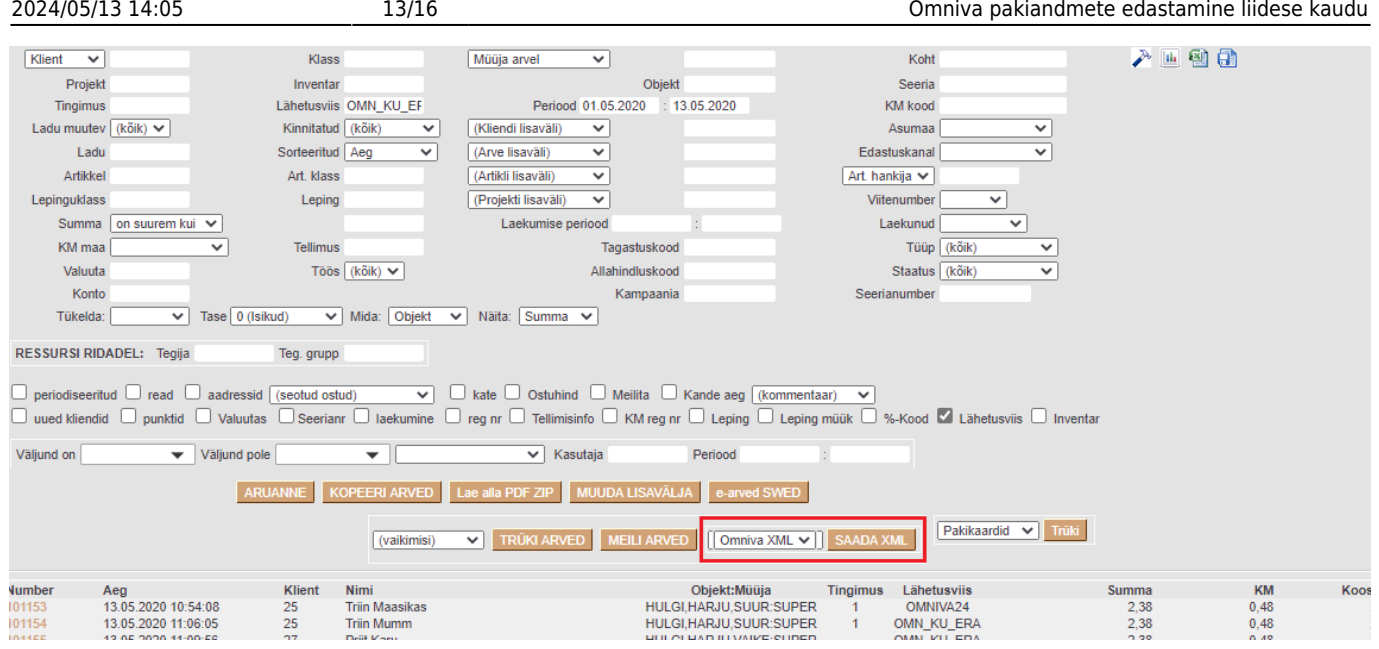

Pakiandmete saatmiseks tuleb 'SAADA XML' nupu ees olevast rippmenüüst valida 'Eesti Post XML' ja seejärel vajutada nuppu 'SAADA XML', misjärel küsitakse saatmise kinnitust:

#### login.directo.ee says

Kas oled kindel, et tahad selle nimekirja XMLina ära saata?

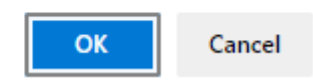

Selle tulemusel avaneb uus aken, mis loetleb rida realt, kas andmete saatmine õnnestus või mitte. Õnnestumisel on rea järel OK. Lõpus on ka välja toodud, mitu saadetist oli kokku, palju oli vigaseid ja palju korras saadetisi.

Ebaõnnestunud postituse korral kuvatakse ka vea põhjused.

Sellisel juhul tuleks arvele andmeid lisada ja saatmist uuesti proovida.

Saatmise õnnestumisel lisatakse arve lisaväljale ka 'Paki jälgimiskood'.

## <span id="page-14-0"></span>**Pakikaartide trükkimine**

Pakikaart on spetsiaalne arve ja/või aruande Arvete nimekiri väljatrükk. Kasutusel on 2 varianti.

#### **Arve väljatrükk**

Kui on olemas spetsiaalne etiketiprinter (A6 formaat) või soov trükkida iga pakikaart eraldi A4 tavalisele paberile tavalisest printerist, siis kasutada Arve väljatrükki 'Pakikaart A6'. Arve pealt trükkimiseks avada arve ja vajutada hiire parema klaviga Trüki nupule ning avanevast rippmenüüst valida 'Pakikaart A6'. Sama väljatrükki saab kasutada ka aruandes Arvete nimekiri, kust saab kõik pakikaardid korraga välja trükkida. Selleks tuleb 'TRÜKI ARVED' nupu ees olevast rippmenüüst valida väljatrükk 'Pakikaart A6' ja vajutada nuppu 'TRÜKI ARVED'.

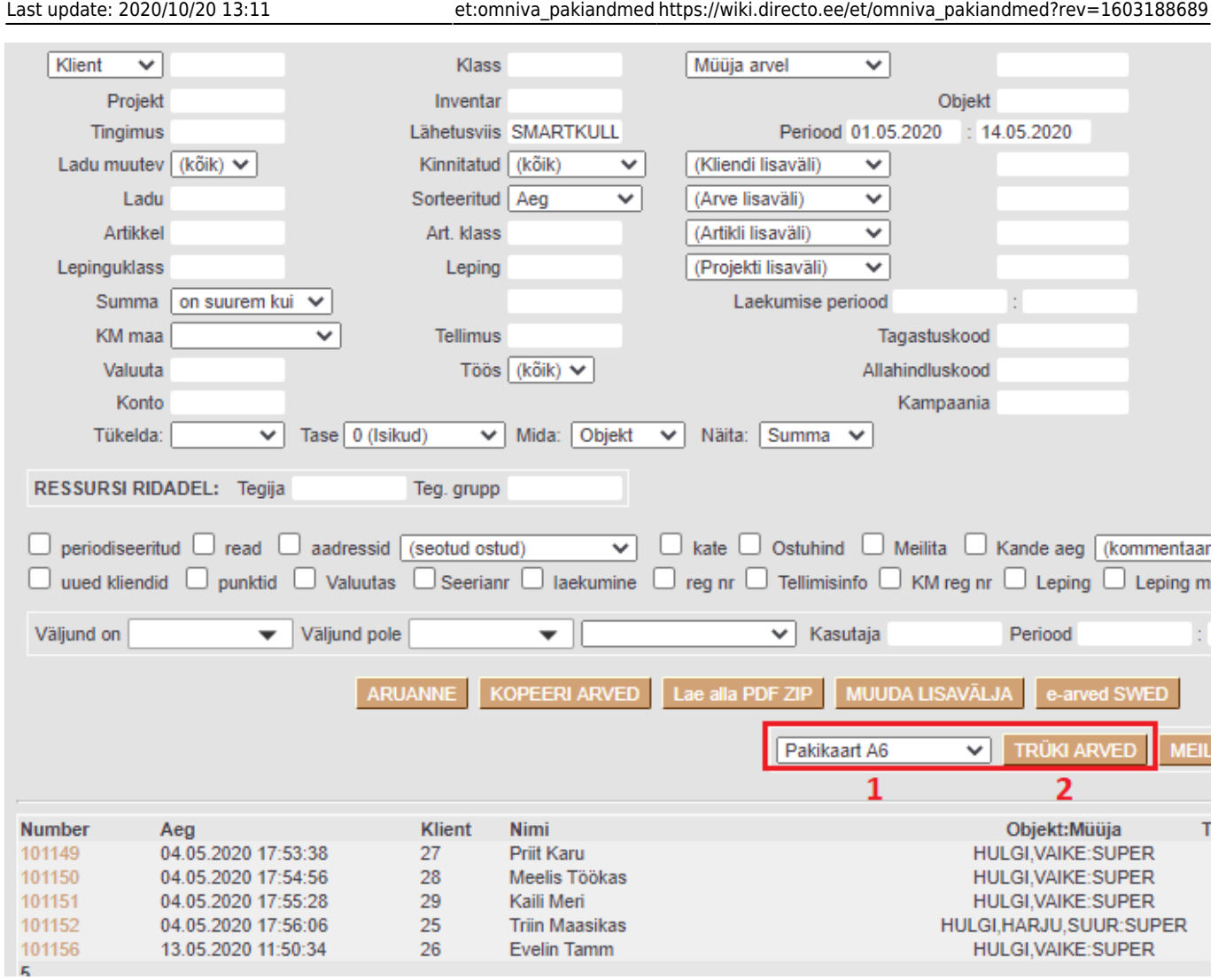

Avaneb pdf, mida trükkida soovitud printerisse.

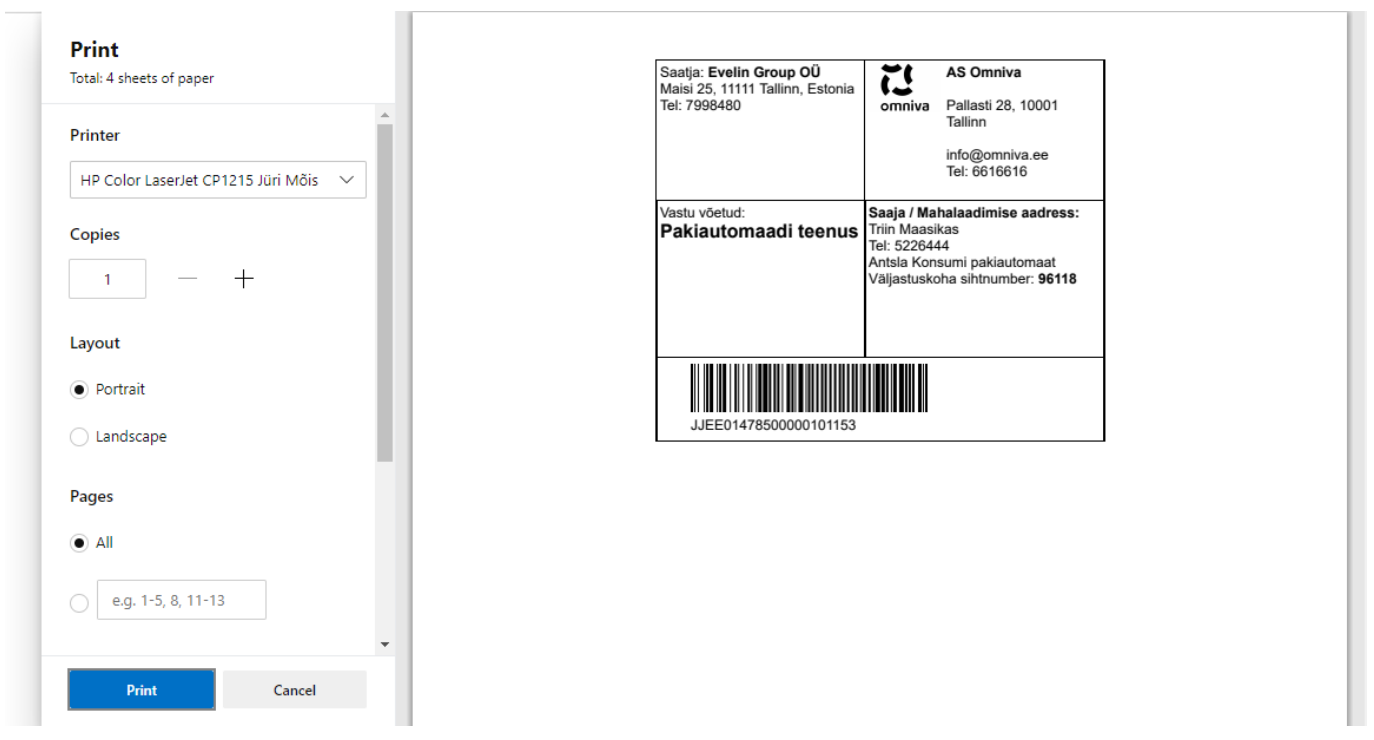

#### **Aruande Arvete nimekiri väljatrükk**

Aruande väljatrükk võimaldab 4 silti trükkida ühele A4 lehele. Selleks võib kasutada tavalises printeris kleepsupaberit, millel A6 lõiked.

Trükkimiseks tuleb 'Trüki' nupu ees olevast rippmenüüst valida 'Pakikaardid 4xA6' ja vajutada nuppu 'Trüki'.

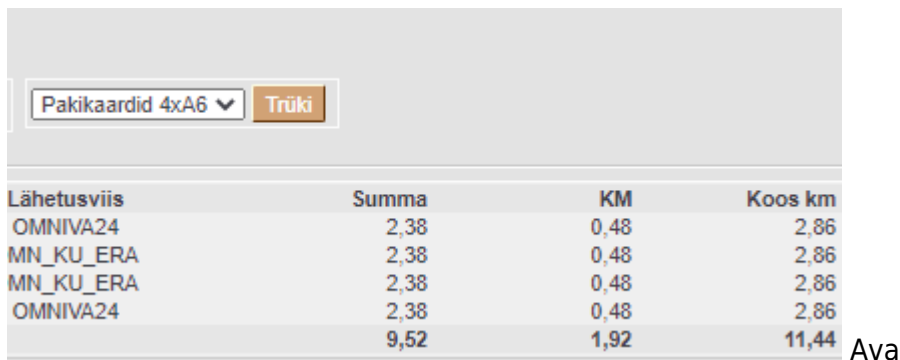

trükkimise käsk.

<sup>4</sup> Avaneb print aken, kust anda

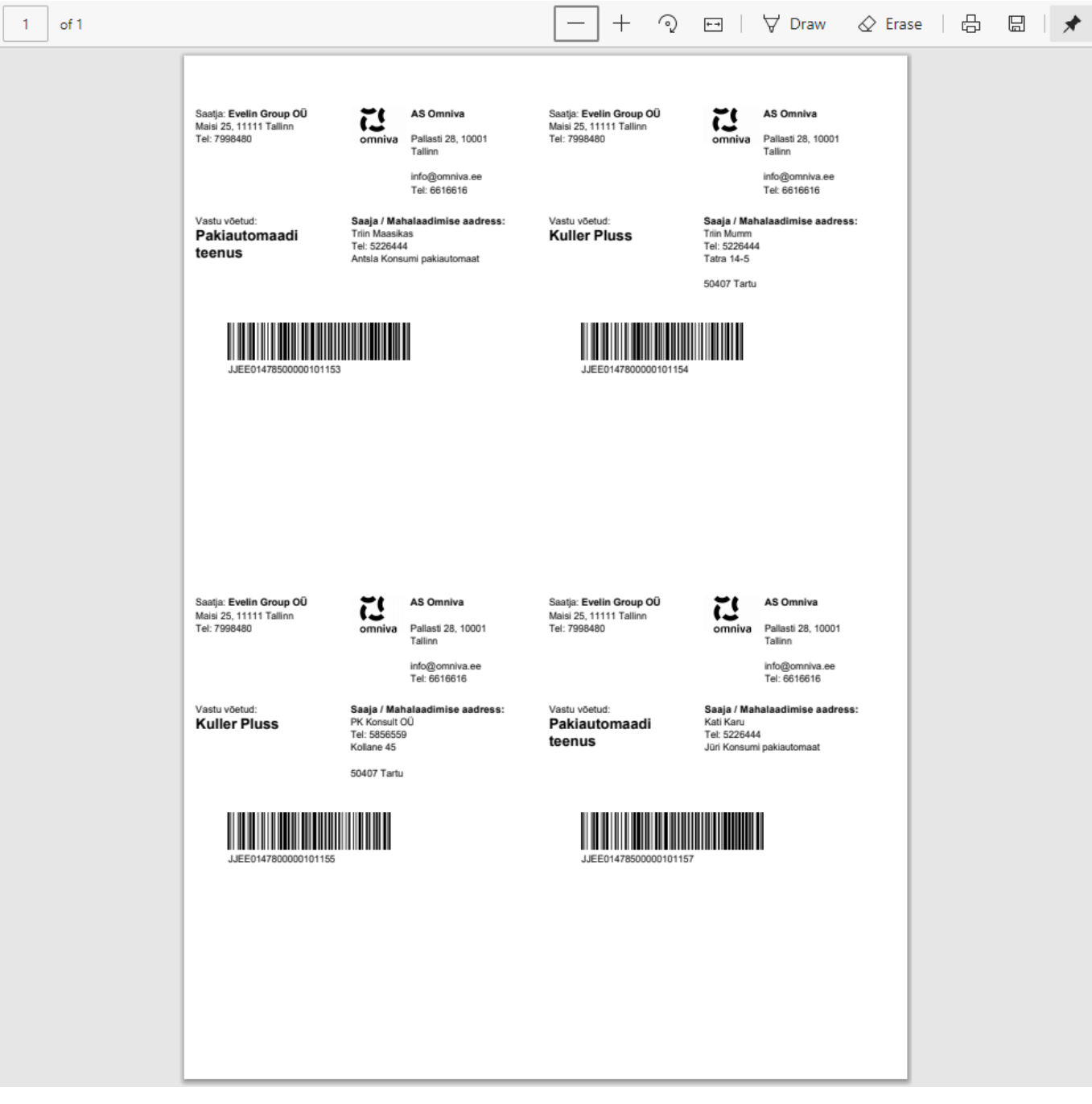

From: <https://wiki.directo.ee/> - **Directo Help**

Permanent link: **[https://wiki.directo.ee/et/omniva\\_pakiandmed?rev=1603188689](https://wiki.directo.ee/et/omniva_pakiandmed?rev=1603188689)**

Last update: **2020/10/20 13:11**